## Central Investment Proposition -Adding Adviser Fees to a Segment

Last Modified on 13/02/2024 3:35 pm GMT

This article is a continuation of Central Investment Proposition - Adding Fund Lists to a Segment

Add Adviser Fees to a segment within a Central Investment Proposition through the **Adviser Fees** tab:

| Segment Details - Segment 1                                                                          | Test                                                                                                    |                                                                                    |                                                                         |
|----------------------------------------------------------------------------------------------------|----------------------------------------------------------------------------------------------------|------------------------------------------------------------------------------------|-------------------------------------------------------------------------|
| Platforms                                                                                            | rm Products 🔲 Portfolios                                                                                                    | Fund Lists Adviser Fees                                                            | Assign Users                                                            |
| What's shown here                                                                                    |                                                                                                    | Add / Remove Fund Lists in (                                                       | er Fees<br>CIP from the Segment                                         |
| Central Investment Proposition<br>TestCIP                                                            | 777-SALED SAMO INGT - PHASENE 7717-SA                                                                                                    |                                                                                    | Report Duplicate                                                        |
| Platforms Last Modified Last Modified By<br>6 08 Nov 2021, 17:14 User User                           | Off Platform Last Modified Last Modified By<br>08 Nov 2021, 12:18 User User                                                                                                    | Portfolios Last Modified Last Modified By<br><b>5</b> 09 Nov 2021, 11:33 User User | Segments Last Modified Last Modified By<br>09 Nov 2021, 12:13 User User |
| Platforms  G Off Platform Products  Add New Segment  +                                               | Fund Lists () Segments Segment Details - Segment 1 Test                                                                                                    |                                                                                    |                                                                         |
| Segment 1 Test Investor Type Retail                                                                  | Platforms 📰 Off Platform Products 🗊 Portfolios                                                                                                    | Adviser Fees Assign Users                                                          |                                                                         |
| Knowledge B, Experience<br>Basic Investor<br>Target Market Statement<br>Target Market Statement Text | Apply the adviser fee values that are applicable to this segment.<br>Select 'Diable Fees' Action if you want to enter the fees manually<br>in the comparison or illustration journeys. | Initial Fee Regular Annual Fee                                                     | One off Fee for Advice                                                  |
| Edit                                                                                                 |                                                                                                    |                                                                                    |                                                                         |

Fees can be entered using either a percentage or monetary amount:

| Adviser Fees for Segment |                                      |                        |  |
|--------------------------|--------------------------------------|------------------------|--|
| Initial Fee              | Regular Annual Fee     %   £   0.00% | One off Fee for Advice |  |
| - Im                     |                                      | Enable Fees Active     |  |

Complete the details:

| gment Detail                                                                                                    | s - Segment 1 Test    |                    |              |                                                        |                        |             |
|----------------------------------------------------------------------------------------------------|-----------------------|--------------------|--------------|--------------------------------------------------------|------------------------|-------------|
| Platforms                                                                                                    | Gff Platform Products | Portfolios         | E Fund Lists | Adviser Fees                                           | Assign Users           |             |
| What's show                                                                                                    | vn here               |                    | Adviser Fe   | es for Segment                                         |                        |             |
| Apply the adviser fee values that are applicable to this segment.<br>Select 'Disable Fees' Action if you want to enter the fees manually<br>in the comparison or illustration journeys. |                       | Initial Fee<br>% £ | 1.00%        | Regular Annual Fee           %         £         0.80% | One off Fee for Advice |             |
|                                                                                                    |                       |                    |              |                                                        |                        | Enable Fees |

Fees will be enabled by default.

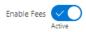

For more information on configuring your CIP, see article Central Investment Proposition - Assigning Users to a Segment